```
Systemd - feh
```
- Objet : mettre ne place une image de fond aléatoire à l'aide de systemd et feh
- Niveau requis : [avisé](http://debian-facile.org/tag:avise?do=showtag&tag=avis%C3%A9)
- Commentaires : système linux utilisant systemd
- Débutant, à savoir : [Utiliser GNU/Linux en ligne de commande, tout commence là !.](http://debian-facile.org/doc:systeme:commandes:le_debianiste_qui_papillonne)  $\bullet$

## **Introduction**

# **Installation**

les prérequis : un dossier **~/.wallpaper** contenant vos fonds d'écrans le paquet **[feh](https://packages.debian.org/jessie/feh)**

apt-get install feh

### **création du script de changement de fond d'écran**

le script bash est à placer le dossier **bin** utilisateur (~/bin ou ~/.bin ou ~/.local/bin suivant votre configuration)

[cchange-fond](http://debian-facile.org/_export/code/utilisateurs:severian:tutos:systemd-feh?codeblock=1)

```
#! /bin/bash
DISPLAY=:0 /usr/bin/feh --bg-max "$(find ~/.wallpaper/|shuf|head -n 1)"
```
et le rendre exécutable

```
chmod ug+x ~/.bin/cchange-fond
```
### **création du service feh-wallpaper.service**

à placer dans le dossier ~/.config/systemd/user/

[feh-wallpaper.service](http://debian-facile.org/_export/code/utilisateurs:severian:tutos:systemd-feh?codeblock=3)

[Unit] Description=Random wallpaper with feh

[Service] Type=oneshot ExecStart=/home/\*\*votre-user\*\*/.bin/cchange-fond

[Install] WantedBy=default.target

#### **création du service feh-wallpaper.timer**

à placer dans le dossier ~/.config/systemd/user/

[feh-wallpaper.timer](http://debian-facile.org/_export/code/utilisateurs:severian:tutos:systemd-feh?codeblock=4)

[Unit] Description=Random wallpaper with feh

[Timer] OnUnitActiveSec=30m Unit=feh-wallpaper.service

[Install] WantedBy=default.target

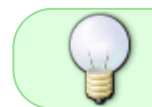

**OnUnitActiveSec=30m** pour un changement toutes les 30 minutes. Se référer à [systemd.time\(7\)](https://www.freedesktop.org/software/systemd/man/systemd.time.html) pour adapter à vos envies

#### **démarrage du service**

activation :

systemctl --user enable feh-wallpaper.timer

démarrage

systemctl --user start feh-wallpaper.timer

vérification du status

systemctl --user status feh-wallpaper.timer

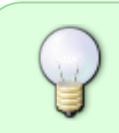

le service étant configuré pour fonctionner pour un utilisateur (user) les commandes **systemctl** sont lancé en console normale. L'usage dans ce cas de l'option **- -user** doit être utilisé

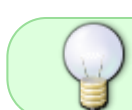

À noté que seul le .timer est activé et démarré, c'est lui qui appellera le service feh.wallpaper.service

# **Références**

[wiki Archlinux : feh](https://wiki.archlinux.org/index.php/Feh#Using_systemd_user_session) se reporter aussi aux manuels systemd [systemd\(1\),](https://www.freedesktop.org/software/systemd/man/systemd.html) [systemd.service\(5\),](https://www.freedesktop.org/software/systemd/man/systemd.service.html) [systemd.unit\(5\)](https://www.freedesktop.org/software/systemd/man/systemd.unit.html), [systemd.timer\(5\)](https://www.freedesktop.org/software/systemd/man/systemd.timer.html), [systemd.time\(7\)](https://www.freedesktop.org/software/systemd/man/systemd.time.html),

From: <http://debian-facile.org/> - **Documentation - Wiki**

Permanent link: **<http://debian-facile.org/utilisateurs:severian:tutos:systemd-feh>**

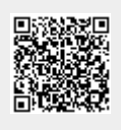

Last update: **24/03/2016 13:30**